# **Inhalt**

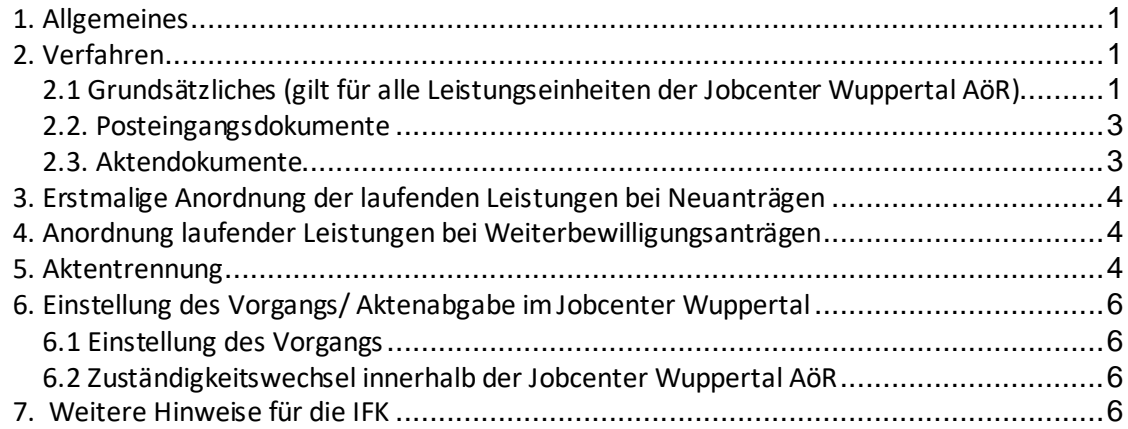

# <span id="page-0-0"></span>**1. Allgemeines**

In Lehrbüchern zum Thema Verwaltungsrecht findet sich häufig folgender Grundsatz:

## *Was nicht in den Akten steht, existiert nicht auf dieser Welt.*

Dies ist sicher übertrieben, aber zur Sicherung rechtmäßigen Verwaltungshandeln sind Akten ein unverzichtbares Mittel. Bürger\*innen (und das sind auch Sie!) haben ein Recht darauf, Verwaltungshandeln und Verwaltungsentscheidungen nachvollziehen zu können. Die ergibt sich aus dem Rechtsstaatsprinzip unseres Grundgesetzes (Art 20 I u. Art. 28 I, S. 1 GG).

Im Idealfall enthält die Akte alle wichtigen Informationen, die sich im Zusammenhang mit dem zu regelnden Einzelfall ergeben. Im Prinzip muss sich jede Rücksprache, jedes Telefongespräch, jede Anordnung oder Entscheidung in den Akten widerspiegeln. Es reicht eben nicht aus, dass der\*die zuständige\*r Sachbearbeiter\*in den Inhalt der Akte kennt, vielmehr muss sie so abgefasst sein, dass sie auch nach langer Zeit den Lesern\*innen (z.B. Richter\*innenim sozialgerichtlichen Verfahren) umfassende Auskunft über das Verwaltungshandeln gibt.

# <span id="page-0-1"></span>**2. Verfahren**

## <span id="page-0-2"></span>**2.1 Grundsätzliches(gilt für alle Leistungseinheiten der Jobcenter Wuppertal AöR)**

Ab Einführung der elektronischen Akte (eAkte) wird für jede Bedarfsgemeinschaft **ein** Aktenvorgang, in welchem alle Leistungseinheiten der Jobcenter Wuppertal AöR gemeinsam arbeiten, geführt. Neben- oder Ersatzakten sind ab diesem Zeitpunkt nicht zulässig. Die Eröffnung des Aktenvorgangs erfolgt über das Fachverfahren KDN.sozial LMG.

Der Aktenvorgang ist in verschiedene Register unterteilt, die sich nach Themengebieten bzw. Zuständigkeiten der verschiedenen Leistungseinheiten aufteilen. Je nach Berechtigungen sind diese sichtbar.

Unterlagen werden erst als Aktendokument attribuiert und somit dem Aktenvorgang zugeordnet, sobald sie entweder vollständig bearbeitet sind oder noch nicht bearbeitet werden können und mittels Wiedervorlage für eine spätere Bearbeitung vorgemerkt wurden.

Zur Bearbeitung vorgemerkte Unterlagen (Dokumente, die erst im Rahmen der endgültigen Bewilligung relevant werden) sind mittels Farbmarkierung Nr. 3 im d.3 so zu kennzeichnen, dass auf den ersten Blick erkennbar ist, dass diese noch zu bearbeiten sind. Nach erfolgter Bearbeitung ist die Farbmarkierung zu entfernen.

Um Neuanträge, die noch nicht abschließend beschieden wurden im d.3 herausfiltern zu können, wird der Hauptantrag mit der Farbmarkierung Nr. 1 gekennzeichnet. Nach erfolgter Bearbeitung ist die Farbmarkierung zu entfernen.

Mit der Farbmarkierung Nr. 16 können Aktendokumente gekennzeichnet werden, die einer weiteren Bearbeitung bzw. einer besonderen Beachtung bedürfen (frühere klassische "Querheftung"). Die Farbmarkierung kann in keinem Fall das Setzen einer gesonderten Wiedervorlage ersetzen. Nach erfolgter Bearbeitung ist die Farbmarkierung zu entfernen. Damit die Zuständigkeit (LG g.D. oder m.D.) dieser Dokumente ebenfalls sofort erkenntlich ist, wird die oben genannte Farbmarkierung Nr. 16 von der LG g.D. genutzt. Der m.D. nutzt die Farbmarkierung Nr. 20.

Mit der Farbmarkierung Nr. 9 werden auf Registerebene die Hauptakten gekennzeichnet, in welchen die Leistungsbeziehenden obdachlos sind und durch das entsprechende Team der GST 2 betreut werden. Bei Zuständigkeitswechsel ist die Farbmarkierung zu entfernen.

Die durch die Rechtsbehelfsstelle übersandten Dokumente bezüglich eingegangener Klageverfahren sind mit der Farbmarkierung Nr. 24 zu versehen, um so jederzeit erkennen zu können, dass ggf. Rücksprache mit JBC.21 zu halten ist, wenn eine Änderung das Klageverfahren beeinflussen könnte.

Um Insolvenzfälle zu kennzeichnen ist die Farbmarkierung Nr. 12 auf Aktenebene zu verwenden. Nach Abschluss des Insolvenzverfahrens ist die Farbmarkierung wieder zu entfernen.

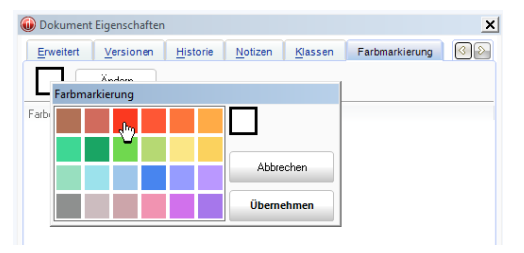

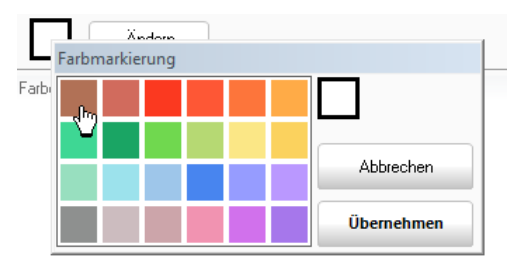

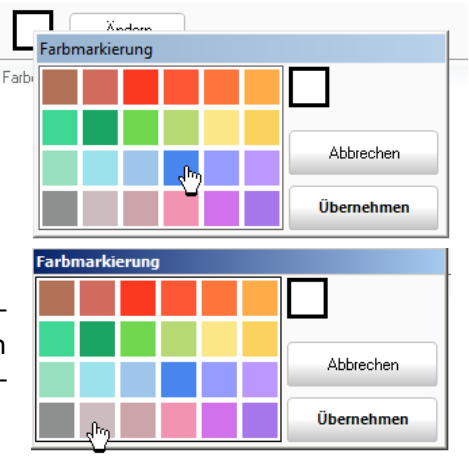

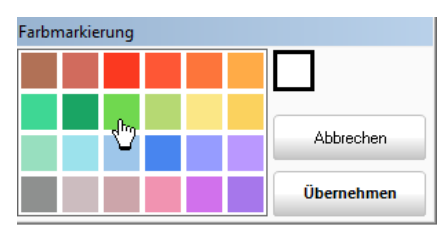

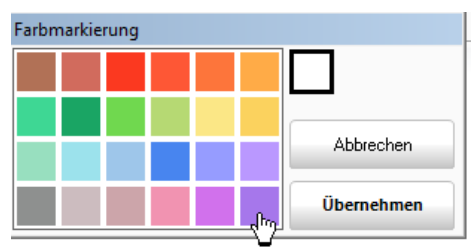

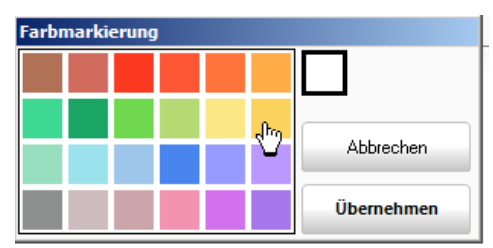

Damit der Bearbeitungsstand oder auch die Entscheidung aus dem Aktenvorgang zu erkennen ist, sind Poststücke mindestens mittels Redlining mit einem Bearbeitungsvermerk einschließlich Datum und User-Kennung zu versehen (ggf. Redlining-Stempel). Dies gilt nicht für Unterlagen, die im Rahmen eines Neuantrages bearbeitet wurden. Sind zum nachträglichen Verständnis der Bearbeitung/Entscheidung weitere Angaben erforderlich, ist hierüber ein Aktenvermerk zu fertigen. Als Mindeststandard muss er den Sachverhalt, ggf. die Entscheidung und Datum und Verfasser\*inerkennen lassen.

Für das Nachvollziehen von Entscheidungen ist es überdies vielfach erforderlich, Inhalte von Telefonaten oder persönlichen Gesprächen mit Beteiligten (insbesondere dem\*der Leistungsempfänger\*in) in einem Aktenvermerk zusammenzufassen. Nur so ist sichergestellt, dass auch der\*die Vertreter\*in später die Entscheidungen nachvollziehen und ggf. eine zutreffende Beratung vornehmen kann.

Wichtig ist, dass jede Entscheidung bzw. Änderung in der Leistungshöhe aber auch in anderen Fällen, die eine rechtliche Folge nach sich ziehen können, durch einen Nachweis und/oder einen entsprechenden Aktenvermerk in der Akte nachzuvollziehen ist.

## <span id="page-2-0"></span>**2.2. Posteingangsdokumente**

Unabhängig davon, wo die Unterlagen der Kunden\*innen eingehen, sind diese unverzüglich einzuscannen und als Posteingangsdokument dem d.3-Posteingang der zuständigen Leistung seinheit zuzuordnen (Ratenpostfächer LG, Funktionspostfächer BuT, Ratenpostfächer Integration, Sammelpostkörbe HE, RF etc.).

Als Betreff ist bei Posteingangsdokumenten immer Name und Vorname des EHB anzugeben. Bei Neuanträgen und Weiterbewilligungsanträgen ist vor dem Namen als Zusatz die Abkürzung "NA" bzw. "WBA" zu erfassen (WBA Mustermann, Max).

Posteingangsdokumente, die ausschließlich die Integrationsfachkraft betreffen, erhalten im Betreff den Namen und Vornamen sowie die Kundennummer des\*der Kunden\* in. Sollten Posteingangsdokumente Informationen zu mehreren leistungsberechtigen Personen enthalten, so ist das Dokument an alle zuständigen Integrationsfachkräfte zu übersenden (Mehrfachübersendungen sind somit möglich/erforderlich).

Aufgrund datenschutzrechtlicher Vorschriften dürfen nicht grundsätzlich alle Unterlagen eingescannt werden (z.B. Mutterpass). In diesen Fällen sind die wesentlichen Daten als Abschrift zu erfassen und von dem\*der Antragsteller\*in die Richtigkeit dieser Abschrift bestätigen zu lassen.

## <span id="page-2-1"></span>**2.3. Aktendokumente**

Zur Überführung von Posteingangsdokumenten in den zugehörigen Aktenvorgang sind diese als Aktendokument zu attributieren. Damit die Möglichkeit der Sortierung nach verschiedenen Eigenschaften und im Umkehrschluss ebenfalls die Suche nach den unterschiedlichsten Eigenschaften möglich ist, ist jedes Dokument mit so vielen Attributen wie möglich zu versehen. Hierzu ist vor allem die Einheitlichkeit der Vergabe von Attributen in der gesamten Jobcenter Wuppertal AöR zu beachten.

Hierzu wird auf die im d3 unter Infobox -> DMS d.3 -> BG-Fallakte -> Attributierung hinterlegte Übersicht "Attributierungsliste" verwiesen. Des Weiteren ist es unumgänglich, dass bei dem Freitextfeld "Bemerkungen Jobcenter" einheitliche Schreibweisen der Bemerkungen angewandt werden. Zu einigen Dokumenten sind der Übersicht "Attributierung" Vorgaben zur Befüllung des Bemerkungsfeldes zu entnehmen. Sollte es keine Vorgabe geben, so kann das Bemerkungsfeld individuell nach eigenem Ermessen gefüllt werden.

## <span id="page-3-0"></span>**3. Erstmalige Anordnung der laufenden Leistungen bei Neuanträgen**

Bei Neuanträgen ist nach Vorlage aller die für die Festsetzung der Leistungen erforderlichen Unterlagen die erstmalige Anordnung der laufenden Leistungen im "Vier - Augen - Prinzip" durch zwei Mitarbeiter\*innen unterschiedlicher Funktion gemäß aktueller Arbeitsplatzbeschreibung vorzunehmen (Sachbearbeitung/Experte).

Außerdem ist in der "Anordnungsverfügung Neuantrag" (in KDN.sozial LMG unter "Aktenführung" hinterlegt) die Erledigung der im Einzelfall erforderlichen Arbeitsschritte zu dokumentieren. Die Anordnungsverfügung ist von dem\*der Mitarbeiter\*in mit seinem\*ihrem Namen und Datum zu versehen und unter der entsprechenden Attributierung im Aktenvorgang zu hinterlegen. Anschließend ist der Vorgang zwecks Prüfung, Freigabe und Bescheiderteilung dem\*der Experte\*in mittels Workflows an der Anordnungsverfügung zuzuleiten. Notwendige Änderungen/Hinweise sind im Korrekturbogen durch den\*die Experten\*in zu dokumentieren und nachzuhalten.

## <span id="page-3-1"></span>**4. Anordnung laufender Leistungen bei Weiterbewilligungsanträgen**

Bei Weiterbewilligungsanträgen ist nach Vorlage aller für die Festsetzung der Leistungen erforderlichen Unterlagen die Anordnung der laufenden Leistungen im "Vier - Augen - Prinzip" vorzunehmen (zwei Fachkräfte der Sachbearbeitung). Die Bescheiderteilung erfolgt in der Regel durch die Fachkraft, welche die Freigabe vornimmt. Die Einbeziehung der Expertenfachkraft ist nicht erforderlich.

Außerdem ist in der "Anordnungsverfügung WBA" (in KDN.sozial LMG unter "Aktenführung" hinterlegt) die Erledigung der im Einzelfall erforderlichen Arbeitsschritte zu dokumentieren. Die Anordnungsverfügung ist von dem\*der ersten Mitarbeiter\*in mit seinem\*ihrem Namen und Datum zu versehen und unter der entsprechenden Attribuierung im Aktenvorgang zu hinterlegen. Anschließend ist der Vorgang zwecks Prüfung, Freigabe und Bescheiderteilung dem\*der zweiten Mitarbeiter\*in mittels Workflows an der Anordnungsverfügung zuzuleiten.

## <span id="page-3-2"></span>**5. Aktentrennung**

Bei Aktentrennungen (z. B. Trennung von dem\*der Partner\*in, Vollendung des 25. Lebensjahres, Auszug eines Kindes U25 aus dem Haushalt) ist für die Person(en), die die bestehende Bedarfsgemeinschaft verlässt/verlassen, ein eigener Vorgang anzulegen.

In den vorgenannten Fällen ist es zwingend erforderlich, einen Neuantrag für die Leistungsgewährung des bisherigen Nicht-Haushaltsvorstands aufzunehmen. Hierzu ist der Neuantragsvordruck auszufüllen. Die Durchführung des kompletten Neuantragsverfahrens muss allerdings nicht erfolgen. Diesbezüglich wird auf die Tabelle unter [Pkt. 2.1.6](https://sw0124/dms/r/071049f1-f7ed-51d8-9947-fb213b373ba2/o2/PS20890799#fulltext=PS20890799) im Verfahrenshinweis Neuantragsverfahren verwiesen. Sollte es im Einfall erforderlich sein, kann die Aktentrennung und Aufnahme des Neuantragsvordruckes des bisherigen Nicht-Haushaltsvorstandes im persönlichen Gespräch erfolgen.

Die Bearbeitung hat durch die bisher zuständige Fachkraft Leistungsgewährung zu erfolgen.

Damit erkennbar ist, dass es sich um eine Aktentrennung handelt, ist in jedem Fall das "Vorblatt Aktentrennung" (in KDN.sozial LMG unter "Aktenführung" hinterlegt) ebenfalls auszufüllen und zusätzlich zu der "Anordnungsverfügung Neuantrag" abzulegen.

Auf diesem Vorblatt ist zum einen der Grund der Aktentrennung anzugeben. Darüber hinaus ist eine Hilfestellung gegeben, welche Unterlagen aus der bisherigen Akte in die neue Akte dupliziert werden müssen (diese Aufzählung kann im Einzelfall erweitert werden):

- Ausweispapiere und ggf. Dokumente zum Aufenthaltsstatus (Fiktionsbescheinigung, Visum, BAMF-Bescheid, etc.),
- KV-Karte,
- Identifikationsnummer,
- ggf. Mietvertrag/Vermieterbescheinigung/letzte Heiz-und Betriebskostenabrechnung,
- ggf. Einkommensnachweise sowie
- Angaben über Vermögenswerte
- personenbezogene offene Schuldverpflichtungen (z.B. Hinweise auf zukünftige Aufrechnungen)

Weiterhin ist das aktuelle Berechnungsprotokoll aus KDN.sozial LMG des bisherigen Vorgangs ebenfalls zu duplizieren.

Die Dokumente verbleiben in dem bisherigen Aktenvorgang und werden lediglich als Doppel zur neuen Akte genommen.

Darüber hinaus sind auf dem Vorblatt sowohl die bisherige als auch die neue BG-Nummer und der Zeitpunkt der Aktentrennung zu vermerken (Vorteil, wenn später die ehemaligen Zugehörigkeiten im Zusammenhang gesehen werden müssen).

Das Vorblatt ist zur Nachvollziehbarkeit der Aktentrennung ebenfalls im bisherigen Aktenvorgang abzulegen.

Bei Trennungen ist eine Kontentrennung vorzunehmen und die damit verbundene neue Bankverbindung anzufordern.

Bestehende laufende Aufrechnungen sind dahingehend zu prüfen und ggf. abzuändern, da Rückforderungen personenbezogen erfolgen. Die Angaben in ZeFoMa sind entsprechend zu bereinigen.

Darüber hinaus ist bei Trennungen von dem\*der Ehepartner\*in den Betroffenen (beiden Ehepartnern\*innen) die entsprechenden Anlagen UH1 bis UH4 auszuhändigen und nach Rückgabe die Heranziehung einzuleiten. Gleiches gilt bei eheähnlichen Gemeinschaften, wenn ein gemeinsames Kind vorhanden ist.

Weitere erforderliche Maßnahmen ergeben sich aus dem individuellen Einzelfall.

Über die Änderung der persönlichen Verhältnisse ist die zuständige Integrationsfachkraft zu informieren.

Da es sich um einen Neuantrag handelt, hat die Prüfung und Festsetzung der Leistungen im "Vier-Augen-Prinzip" zu erfolgen. Hierzu wird auf [Punkt 3](#page-3-0) verwiesen.

Damit sichergestellt wird, dass auch der bisherige Vorgang ordnungsgemäß bearbeitet wurde, (Beenden der Leistungen für die Personen, die die Bedarfsgemeinschaft verlassen, Beendigung von evtl. Aufrechnungen, etc.) ist zum neuangelegten Vorgang auch die bisherige Akte dem\*der Experten\*invorzulegen.

## <span id="page-5-0"></span>**6. Einstellung des Vorgangs/ Aktenabgabe im Jobcenter Wuppertal**

Zur Dokumentation der erforderlichen Verfahrensschritte ist der Vordruck "Verfügung Einstellung" (in KDN.sozial LMG unter "Aktenführung" hinterlegt) verpflichtend zu verwenden.

#### <span id="page-5-1"></span>**6.1 Einstellung des Vorgangs**

Bei Einstellung des Vorgangs ist sicherzustellen, dass alle noch offenen Forderungen erfasst werden und die Zahlungsverpflichtungen geklärt sind. Insbesondere ist die Rückforderung von darlehensweise gewährten Hilfen zu prüfen.

<span id="page-5-2"></span>Die in der "Verfügung Einstellung" aufgeführten Prüfpunkte sind zwingend abzuarbeiten.

#### **6.2 Zuständigkeitswechsel innerhalb der Jobcenter WuppertalAöR**

Verzieht ein\*e Kunde\*in in den Bereich einer anderen Geschäftsstelle, ist der Aktenvorgang grundsätzlich erst **nach** erfolgtem Umzug und Bearbeitung aller Anträge/Poststücke auf die nunmehr zuständige Geschäftsstelle umzustellen (Umstellung KDN.sozial LMG / d.3 über "beteiligte Geschäftsstelle"). Die in der "Verfügung Aktenabgabe" aufgeführten Prüfpunkte sind zwingend abzuarbeiten. Die Abgabeverfügung ist nach erfolgreicher Ablage im Aktenvorgang an das Teamleitungspostfach im d.3 der aktuell zuständigenGeschäftsstelle zu übersenden. Die Abgabeverfügung ist von der Teamleitung mit einem Redlining zu versehen und an das Teamleitungspostfach im d.3 der nunmehr zuständigen Geschäftsstelle zu übersenden. Dort wird das Aktendokument von der zuständigen Teamleitung ebenfalls mit einem Redlining versehen und die nun zuständige Rate der Leistungsgewährung informiert. Im Anschluss kann das Aktendokument von der bisher zuständigen Teamleitung quittiert werden.

Die Umstellung des Aktenvorgangs durch die LG und die damit verbundene Umstellung der Kunden\*innendatensätze (KDN.sozial FMG) durch die IFK muss zwingend zeitgleich erfolgen.

## <span id="page-5-3"></span>**7. Weitere Hinweise für die IFK**

Die eAkte dient auch dazu, Sachverhalte vollständig abzubilden. Daher werden alle Dokumente, welche in der Vergangenheit in KDN.sozial FMG unter Dateien abgespeichert wurden, ab Produktivstart in der eAkte geführt. Die notwendige "Attributierung" ist der gleichnamigen Excel-Tabelle zu entnehmen.

Alle bis zum 25.10.2016 bereits unter Dateien abgelegten Dokumente verbleiben in KDN.sozial FMG.

Des Weiteren sind Dokumente, die eine Rechtsfolge oder eine eventuelle Rückforderung nach sich ziehen könnten, ebenfalls in die eAkte zu überführen.

Vorgänge, welche mit einer weitergehenden Bearbeitung an das Maßnahmenmanagement (JBC.31) weitergeleitet werden, sind den einzelnen Verfahrenshinweisen zu entnehmen.

Im Auftrag

Lenz Vorstand

Verteiler: - Vorstand, JBC.2, JBC.3